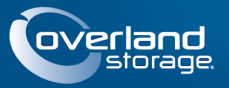

# **SnapServer® N2000**

Este documento describe cómo desembalar un dispositivo SnapServer N2000 de Overland Storage e instalarlo en un bastidor (EIA-310) de 19 pulgadas con cuatro postes y 32 pulgadas de profundidad. El N2000 incluye cuatro ranuras de unidades vacías y las nueve ranuras restantes llenas con unidades vacías. Debe llenarse con entre cuatro y doce unidades para ser operativo.

ADVERTENCIA: Para reducir el riesgo de descarga eléctrica o daños al equipo, quite siempre los cables de alimentación mientras trabaja con la unidad.

**ATENCIÓN:** Mientras trabaja con la unidad, respete las precauciones de descargas electroestáticas (ESD) estándar para evitar que los microcircuitos o los dispositivos sensibles a la electricidad estática sufran daños.

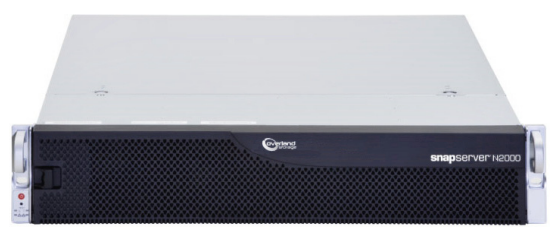

## **Paso 1: ¡Active su garantía!**

Es **esencial** que active su garantía. La asistencia técnica y de garantía **no estarán disponibles** hasta que realice lo siguiente:

- **1.** Anote el **número de serie** del producto que aparece en la etiqueta de la caja o en el producto.
- **2.** Vaya al sitio web de **Overland Storage**: <http://www.overlandstorage.com/>
- **3.** Seleccione **Servicio y asistencia > Mis productos**.
- **4.** En el [Site Login](http://support.overlandstorage.com/touchpoint/logIn/login.aspx?ReturnUrl=%2ftouchpoint%2fproducts%2fproducts.aspx) (Inicio de sesión del sitio), introduzca su **dirección de correo electrónico** y **contraseña** y haga clic en **IR**.
- **5.** Haga clic en **Registrar nuevo producto**.
- **6.** Rellene la información y haga clic en **Enviar**.

IMPORTANTE: En un plazo de tres días laborables, recibirá un correo electrónico de Overland con su certificado de garantía. Siga las instrucciones incluidas para realizar el proceso.

#### E-mail **Introducir** Password: Introducir Remember Me  $602$ Forgot your password? New member

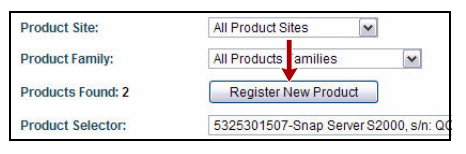

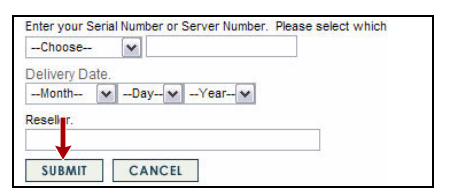

## **Paso 2: Instalar la unidad en el bastidor**

ADVERTENCIA: Tenga cuidado al instalar o retirar el bastidor para evitar que su caída accidental pueda ocasionar daños o lesiones personales.

El kit de raíles incluido puede adaptarse para la instalación en bastidores (EIA-310) de 19 pulgadas con orificios cuadrados y redondos.

Los raíles no son universales. Tienen grabadas las letras LH (izquierda) y RH (derecha) y deben montarse en el lado adecuado (cuando estén orientados hacia la parte delantera del bastidor).

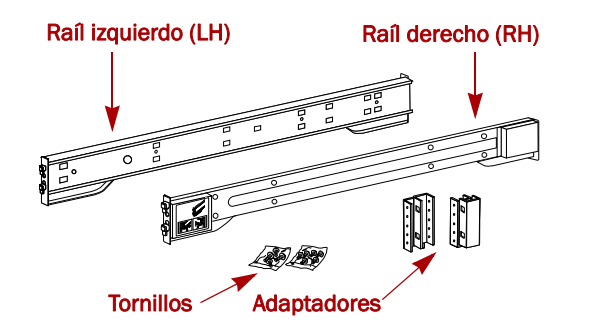

*NOTA: Aunque se puede acortar la longitud del raíl, cualquier bastidor estilo Telco de dos postes o un bastidor con menos de 29- pulgadas de profundidad NO admitirá este servidor. Además, en el caso de los bastidores con orificios roscados, recomendamos el uso de un estante.*

## *Conexión de los raíles internos al chasis*

Este procedimiento es necesario para **todos los tipos de bastidores**:

**1.** Marque los **orificios de los tornillos** en el bastidor en el lugar de montaje de los raíles.

*NOTA: Asegúrese de que los orificios traseros estén alineados horizontalmente con los orificios delanteros para garantizar que la unidad se mantiene nivelada.*

- **2.** Retire el **raíl interno** del conjunto de raíles:
	- **a.** Extienda por completo el **conjunto de raíles**.
	- **b.** Empuje el **pestillo** de la pieza interna hacia abajo y extraiga el **raíl interno**.
	- **c.** Libere y deslice la **pieza intermedia** para volver a introducirla en la pieza externa.
- <span id="page-1-0"></span>**3.** Sujete la **pieza interna derecha**:
	- **a.** De cara al chasis, apoye el **raíl** en el lado derecho del servidor de manera que las lengüetas de bloqueo pasen a través de los orificios del raíl.
	- **b.** Deslice el raíl **hacia la parte delantera** para bloquearlo. Esto puede requerir el uso de la fuerza, ya que hay que ajustarlo bien.
	- **c.** Fije el raíl con su **tornillo** Phillips.
- **4.** Repita el proceso [Paso 3](#page-1-0) para instalar la **pieza interna izquierda**.

IMPORTANTE: En función del tipo de bastidor, siga con *["Instalación en bastidor de orificios cuadrados"](#page-1-1) ó ["Instalación en](#page-2-0)  [bastidor de orificios redondos.".](#page-2-0)*

## <span id="page-1-1"></span>*Instalación en bastidor de orificios cuadrados*

- **1.** Sujete el **raíl externo izquierdo** al bastidor:
	- **a.** Apoye el **raíl** en la parte interior del raíl de la parte delantera del bastidor manteniendo los ganchos alineados con los orificios.
	- **b. Introduzca** el soporte delantero dentro del raíl del bastidor y **presione hacia abajo** de forma que los ganchos agarren.

Las lengüetas con resorte se extenderán hasta el interior de los orificios para evitar que se desenganche el raíl.

- **c.** Deslice el **segmento posterior** del soporte hacia atrás hasta que los ganchos queden alineados con los orificios correctos.
- **d. Introduzca** el soporte trasero dentro del raíl del bastidor y **presione hacia abajo** de forma que los ganchos agarren y las lengüetas se bloqueen.

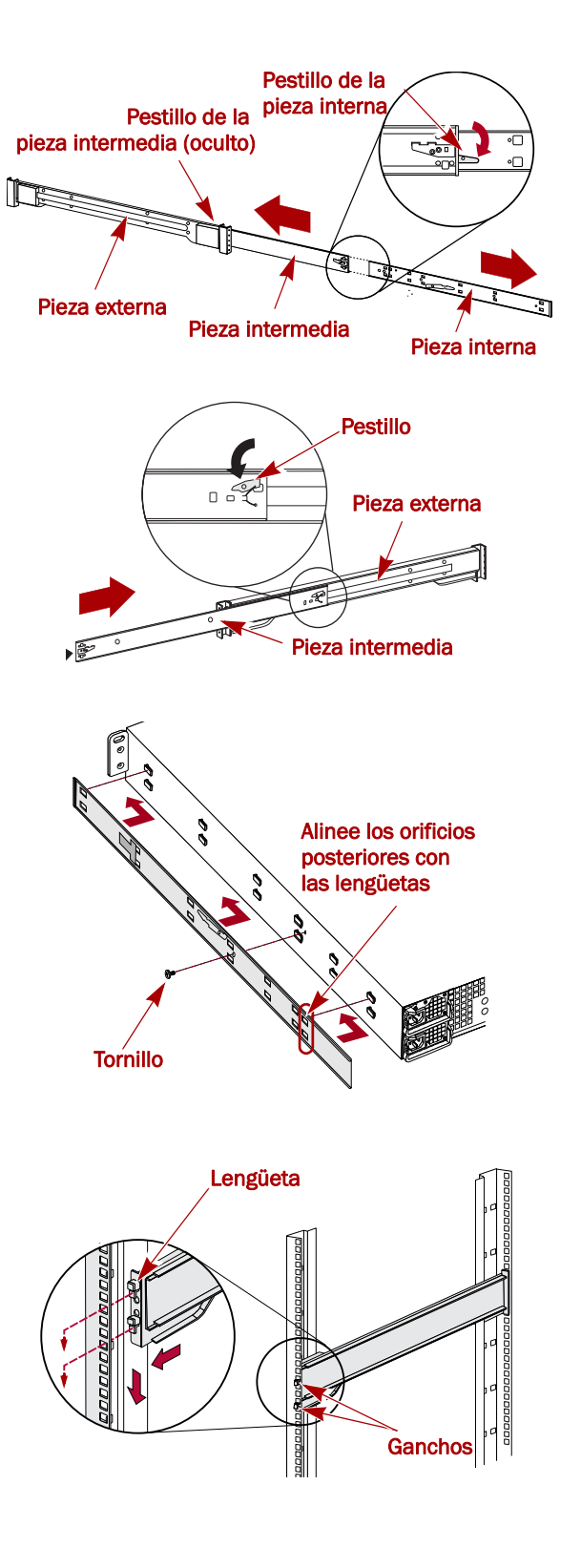

- <span id="page-2-1"></span>**2.** Repita [Paso 2](#page-2-1) para montar el raíl de deslizamiento **derecho**.
- **3.** Verifique que los **raíles** estén nivelados y rectos.

Continúe con ["Instalación de la unidad en el bastidor."](#page-2-2).

### <span id="page-2-0"></span>*Instalación en bastidor de orificios redondos*

Antes de instalar los raíles en un bastidor de orificios redondos no roscados, deben instalarse los adaptadores del kit de raíles de orificios redondos en los extremos de los raíles externos.

- <span id="page-2-5"></span><span id="page-2-3"></span>**1.** Sujete los **adaptadores** a los extremos del raíl:
	- **a.** Coloque el adaptador con la "A" grabada en la parte delantera del **raíl externo izquierdo** (extremo con la etiqueta gráfica).

*NOTA: Asegúrese de que el grabado queda en la parte superior y los orificios del adaptador cuadrado están alineados con los ganchos del raíl externo.*

<span id="page-2-4"></span>**b.** Presione el **adaptador** sobre los enganches y deslícelo **hacia arriba** hasta que quede bloqueado (se oirá un "clic").

*NOTA: Los botones del raíl se encajarán en los orificios cuadrados.*

- **c.** Repita [Pasos a–](#page-2-3)[b](#page-2-4) para el adaptador **posterior izquierdo** (grabado con la "B").
- **2.** Frente al bastidor, coloque el **raíl izquierdo** en el bastidor, alineando los orificios del adaptador con los orificios del bastidor izquierdo **delantero** que se estén usando.
- **3.** Utilizando los **tornillos** del kit, fije la **parte delantera** del raíl al bastidor.
- **4.** Deslice el **segmento del raíl trasero** hacia atrás hasta que los orificios del adaptador **trasero** queden alineados con los orificios que se estén usando.
- <span id="page-2-6"></span>**5.** Utilizando los **tornillos** del kit, fije la **parte trasera** del raíl al bastidor.
- **6.** Repita [Pasos 1–](#page-2-5)[5](#page-2-6) para el **raíl derecho**.
- **7.** Verifique que los **raíles** estén nivelados y rectos.

Continúe la instalación con el procedimiento ["Instalación de la](#page-2-2)  [unidad en el bastidor."](#page-2-2).

### <span id="page-2-2"></span>*Instalación de la unidad en el bastidor*

ADVERTENCIA: Se recomienda usar un elevador mecánico (o dos personas como mínimo) durante la instalación o retirada del bastidor para evitar lesiones.

- **1.** En la parte delantera, despliegue las piezas **intermedias** del raíl hasta que queden bloqueadas (se oirá un clic).
- **2.** Confirme que las **placas** con cojinetes se encuentren en la **parte delantera**.
- **3.** Con la ayuda de un elevador mecánico o dos personas, inserte el servidor dentro de los **raíles** del bastidor.

Levante el servidor hasta su altura de instalación y acople las **piezas internas** sobre el servidor con las piezas intermedias que sobresalen del bastidor y deslice el servidor dentro del bastidor hasta que se detenga.

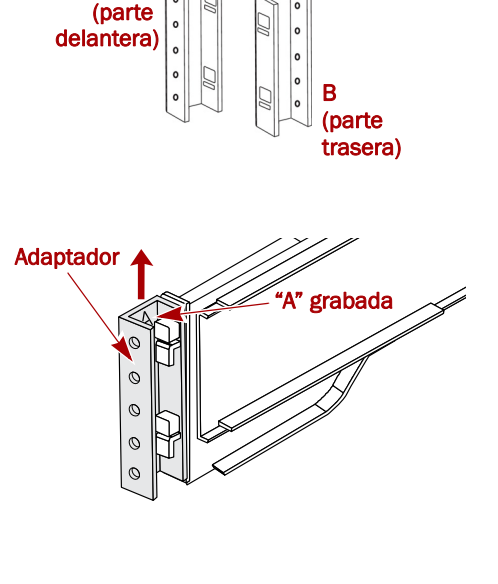

A

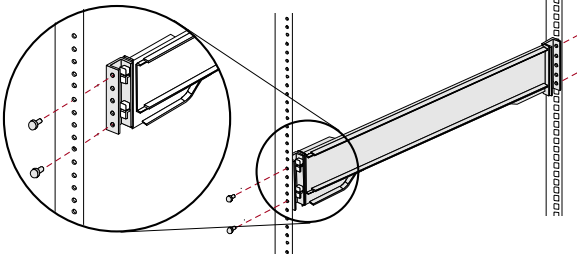

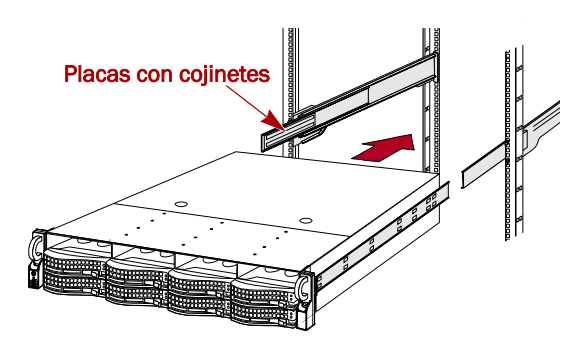

### Guía de inicio rápido

**4.** Deslice la **unidad** hacia dentro y hacia fuera varias veces para garantizar que el N2000 no queda atascado.

Si queda atascado, verifique si los rebordes delanteros y traseros están montados en los orificios correctos y vuelva a ajustar la posición del segmento deslizante hasta que quede bien colocado.

**5.** Con los **dos tornillos** suministrados, fije los rebordes del N2000 al bastidor.

## **Paso 3: Instalación de las unidades**

Al enviarlo, el primero de las cuatro ranuras se encuentra vacía y las restantes disponen de unidades de disco vacías. Se puede instalar cualquier combinación de 4 a 12 unidades SAS y/o SATA con carcasas para unidades vacías para llenar las ranuras vacías. Los conjuntos de unidades se venden por separado en paquetes-de uno o cuatro.

### *Configuraciones de unidad de disco recomendadas*

Antes de añadir conjuntos de unidades a un SnapServer N2000, debe cumplirse lo siguiente:

- **•** Se pueden instalar unidades de diferentes capacidades. No obstante, no se deben incluir en la misma matriz RAID, ya que el uso de capacidad de todas las unidades de la RAID se limita a la capacidad de la unidad de disco más pequeña.
- **•** Se pueden instalar unidades con velocidades de rotación diferentes (como las unidades SAS y SATA), pero no se deben instalar en la misma columna ni separarse mediante una columna de unidades con distintas velocidades de rotación. Si va a combinar unidades de disco con velocidades de rotación diferentes, use las figuras siguientes para planificar dónde va a colocar las unidades de disco.

### *Instalar unidades*

*NOTA: No saque las unidades de disco de sus carcasas. De lo contrario, se anulará la garantía.*

Al enviarlo, el primero de las cuatro ranuras se encuentra vacía y las restantes disponen de unidades de disco vacías. Con la unidad en el bastidor, instale todos los paquetes de disco antes de continuar:

- <span id="page-3-0"></span>**1.** Si una **unidad vacía** se encuentra en la ranura en la que está a punto de instalar una unidad de disco, pulse el botón de liberación de la palanca y tire de ella hacia fuera para sacarla.
- **2.** Retirar un **conjunto de unidad** del embalaje.
- **3.** Pulse el **botón** para liberar la palanca.
- **4.** Coloque el **conjunto de la unidad** delante de la **bahía** correspondiente y deslícela hasta notar resistencia.
- <span id="page-3-1"></span>**5.** Empuje la **palanca** para bloquear el conjunto dentro de la bahía.
- **6.** Repita el procedimiento [Pasos 1–](#page-3-0)[5](#page-3-1) con **cada** una de las carcasas de disco restantes.

#### Configuraciones compatibles

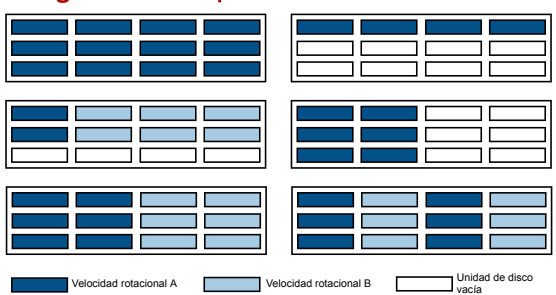

#### Configuraciones no compatibles

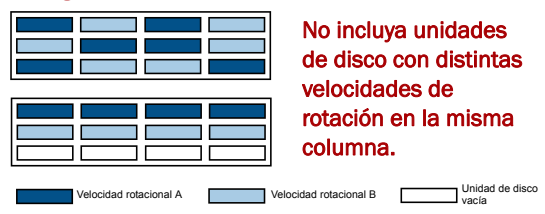

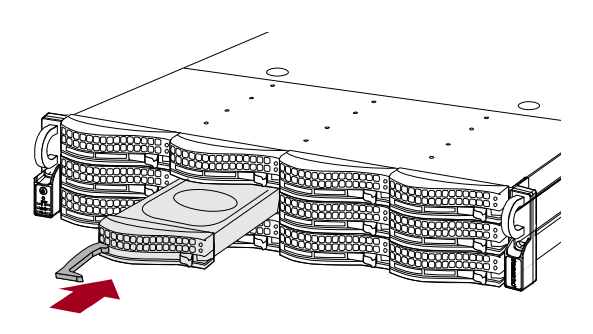

IMPORTANTE: Para mantener una refrigeración y un flujo de aire adecuados, debe instalarse un conjunto de unidad o una carcasa para unidades vacía en *cada* ranura. Deje las unidades vacías en cualquier ranura no utilizada. No se puede quedar ninguna ranura vacía. Deben instalarse un mínimo de cuatro unidades para que funcione correctamente.

## *Conexión del embellecedor*

- **1.** Introduzca las **clavijas derechas del embellecedor** dentro de la brida derecha del chasis.
- **2.** Empuje el **pestillo** (hacia el centro del embellecedor) y presione el embellecedor hasta que ajuste en su lugar contra las unidades.
- **3.** Libere el pestillo de forma que las **clavijas izquierdas** se ajusten en la brida izquierda.

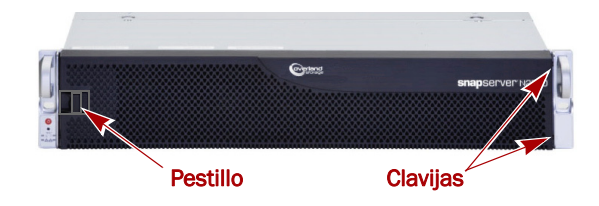

## **Paso 4: Fije los cables y cables de alimentación**

Todos los cables y las conexiones eléctricas se encuentran situadas en el panel trasero del SnapServer N2000. Todo el sistema de ventilación de la unidad se gestiona a través del panel trasero.

ATENCIÓN: La configuración velocidad/dúplex de los servidores N2000 está predeterminada en autonegociar. El interruptor o eje de red al que está conectado el servidor también se debe configurar en autonegociar o, de lo contrario, el rendimiento de procesamiento o conectividad al servidor podría verse seriamente perjudicado.

**1.** Enchufe la **conexión de red** al puerto Ethernet1.

Con un cable de categoría 5e (o superior), conecte el puerto **Ethernet1** del servidor a un conmutador Gigabit Ethernet que esté en la misma LAN que el sistema de administración.

*NOTA: Para aprovechar la conexión de red (equilibrio de cargas o conmutación por error), los dos puertos de datos deben estar físicamente conectados a la red. Para el equilibrio de cargas, conéctelos al mismo conmutador de la misma subred con el conmutador definido en la opción de autonegociación. Para conmutaciones en caso de error, conéctelos a los distintos conmutadores de la misma subred.*

- **2.** Conecte cualquier matriz de expansión SanDisk E2000 utilizando las instrucciones suministradas con las unidades.
- **3.** Conecte los cables de alimentación a las tomas **eléctricas de CA**.
- **4.** Enchufe los **cables de alimentación** a un dispositivo SAI o a una fuente de alimentación CA con conexión a tierra.

*NOTA: Los sistemas SnapServer se han diseñado para funcionar con USB de marca APC o dispositivos SAI basados en red para apagar automáticamente de manera limpia en caso de que se produzca un fallo de alimentación. Debe configurar la unidad APC en la Interfaz de administración web de SnapServer y en la interfaz de usuario de APC.*

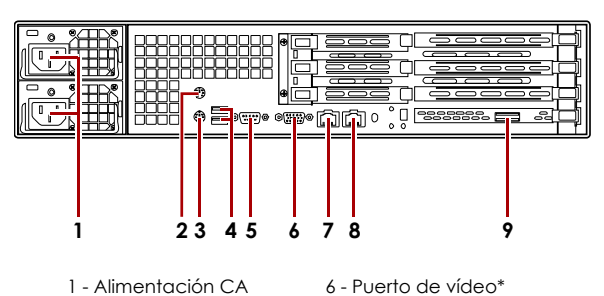

- 1 Alimentación CA 2 - Puerto del ratón\*
- 3 Puerto del teclado\*
- 4 Dos puertos USB
- 
- 
- 7 Puerto de Ethernet1 8 - Puerto de Ethernet2
- 9 Puerto SAS
- 5 Puerto serie\*
- \* No compatible para el SnapServer N2000.

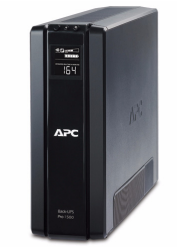

## **Paso 5: Encendido inicial**

IMPORTANTE: Para iniciar adecuadamente el servidor para su uso, ENCIÉNDALO sin ACTIVAR ninguna de las unidades de expansión conectadas.

**1.** Encienda (**ON**) el servidor N2000 manteniendo pulsado el botón de encendido durante un (1) segundo como máximo.

El LED del sistema parpadea en verde una vez por segundo. La primera configuración automática tarda varios minutos.

**2.** Si hay conectada cualquier matriz de **expansión**:

IMPORTANTE: Para permitir que el N2000 encuentre cualquier matriz de expansión, ACTIVE las matrices antes de ENCENDER su N2000.

**a.** Apague (**OFF**) el servidor N2000 manteniendo pulsado el botón de encendido durante un (1) segundo como máximo.

Espere a que el servidor se apague por completo (todos los LEDs del panel frontal se APAGAN).

**b.** ENCIENDA todas las **matrices de expansión** manteniendo pulsado el botón de encendido durante un (1) segundo como máximo.

Espere hasta que todos los LEDs de la matriz hayan dejado de parpadear.

**c.** Cuando todas las matrices de expansión estén activas y funcionando, vuelva a **ENCENDER** el servidor N2000.

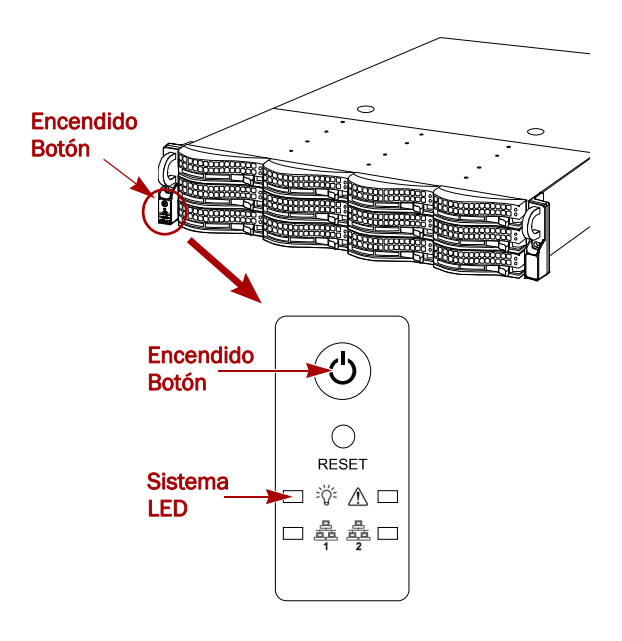

## **Paso 6: Primera conexión**

*NOTA: Los servidores SnapServer están programados para adquirir una dirección IP de un servidor DHCP. Si no se encuentra un servidor DHCP en la red, el SnapServer configura como valor predeterminado una dirección IP en el rango 169.254.xxx.xxx. Puede no ser capaz de ver el servidor de su red hasta que le asigne una dirección IP utilizando SnapServer Manager (SSM).*

- **•** Si está instalando su SnapServer N2000 en una red con un servidor DHCP, continúe con ["Conexión mediante el](#page-5-0)  [nombre del servidor.".](#page-5-0)
- **•** Si su red no dispone de servidor DHCP ni de servicios de resolución de nombres, continúe con ["Conexión mediante](#page-6-0)  [SnapServer Manager."](#page-6-0).

## <span id="page-5-0"></span>*Conexión mediante el nombre del servidor*

Este procedimiento requiere que los servicios de resolución de nombre (a través de DNS o un servicio equivalente) estén operativos.

**1.** Busque el **nombre de servidor**.

El nombre del servidor predeterminado es "SNAP*nnnnnn*," donde *nnnnnn* es el número de servidor. Por ejemplo, el nombre de un SnapServer N2000 con un número de servidor 610019 es SNAP610019. El número de servidor es una cadena exclusiva formada sólo por números que aparece en una etiqueta pegada en la parte superior del servidor, en la esquina delantera izquierda.

- **2.** Introduzca la **URL de servidor** en un explorador de web.
	- Por ejemplo, introduzca "http://SNAP*nnnnnn*" (donde *SNAPnnnnnn* es el nombre del servidor).
- **3.** Pulse **Intro** para abrir la pantalla Web View (Vista web).
- **4.** Inicie sesión en la **Interfaz de administración web**.

Haga clic en el cuadro de diálogo de inicio de sesión, introduzca **admin** como nombre de usuario y **admin** como contraseña y, a continuación, haga clic en OK (Aceptar).

#### **5.** Complete el **Asistente de configuración inicial**.

Su N2000 está listo para ser configurado para su entorno y necesidades específicas.

### <span id="page-6-0"></span>*Conexión mediante SnapServer Manager*

SSM es una aplicación administrativa basada en Java y de plataforma independiente que se ejecuta en las plataformas más importantes. SSM ofrece a los administradores una única interfaz desde la que pueden detectar cualquier SnapServer de la red. Puede descargar e instalar SSM en:

<http://support.overlandstorage.com/support/snapserver-nas.htm>.

Asegúrese de instalar SSM en un ordenador que se encuentre en el mismo segmento de red que su servidor N2000.

*NOTA: Si piensa ejecutar SSM en un cliente de Macintosh, debe actualizar el cliente a MacOS 10.2 ó superior (obligatorio para JRE 1.4.0 ó compatibilidad superior).*

#### *Procedimiento SnapServer Manager*

**1.** Inicie SSM.

SSM detecta todos los servidores SnapServer de su segmento de red local y muestra sus nombres de servidor, direcciones IP y demás información de estado en la consola principal. Si no tiene un servidor DHCP, puede producirse una demora antes que el servidor aparezca en la red.

*NOTA: Para distinguir varios servidores SnapServer, puede que necesite encontrar los nombres de servidor predeterminados tal y como se explica en el procedimiento anterior.*

- **2.** Si usa un servidor DHCP, vaya al [Paso 3](#page-6-1); de lo contrario, asigne una **dirección IP** al nuevo servidor.
	- **a.** En SSM, haga clic con el botón derecho del ratón en el **nombre del servidor**.
	- **b.** Seleccione **Ajustar dirección IP**.
	- **c.** Introduzca una dirección IP y una máscara de subred y, a continuación, haga clic en **OK** (Aceptar).
- <span id="page-6-1"></span>**3.** En SSM, haga clic con el botón derecho del ratón en el nombre del servidor y seleccione **Iniciar administración web**.
- **4.** Inicie sesión en la **Interfaz de administración web**.

Haga clic en el cuadro de diálogo de inicio de sesión, introduzca **admin** como nombre de usuario y **admin** como contraseña y, a continuación, haga clic en OK (Aceptar).

**5.** Complete el **Asistente de configuración inicial**.

Su N2000 está listo para ser configurado para su entorno y necesidades específicas.

## **Paso 7: Información adicional**

### *Manuales de usuario*

Para obtener información adicional sobre la configuración de su SnapServer N2000, consulte la *Guía para GuardianOS 6.5 del administrador SnapServer,* la *Guía de configuración de SnapServer para GuardianOS 6.5* o las *Notas de la versión GuardianOS 6.5*.

Están **disponibles online** en:

[http://support.overlandstorage.com/support/](http://support.overlandstorage.com/support/snapserver-nas.htm) snapserver-nas.htm

Haga clic en uno de los enlaces que aparecen en el lateral derecho de la página para ver el documento GuardianOS correspondiente.

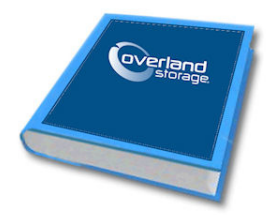

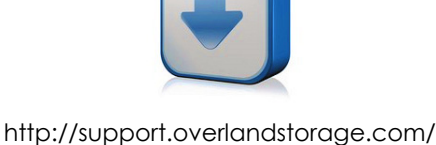

support/snapserver-nas.htm

## *Garantía y asistencia técnica*

Para obtener información sobre la garantía y la asistencia técnica, vaya a nuestro sitio web [Contact Us](http://www.overlandstorage.com/company/contact-us/index.aspx) (Contáctenos):

[http://www.overlandstorage.com/company/contact-us/](http://www.overlandstorage.com/company/contact-us/index.aspx) index.aspx

Para buscar más información sobre reparaciones, visite nuestro [Expertos Knowledge Base System](http://support.overlandstorage.com/kb) (sistema de la base de conocimientos de expertos):

<http://support.overlandstorage.com/kb>

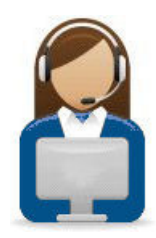

**10400288-002-ES 03/2011** ©2010-11 Overland Storage, Inc. **Página 8 de 8**

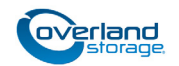

**<http://support.overlandstorage.com>** Puede obtener asistencia técnica adicional a través de Internet en la **[página web de Overland Storage](http://support.overlandstorage.com)** o contactando con Overland Storage a través de la información recogida en la página **[Contacto](http://www.overlandstorage.com/company/contact-us/index.aspx)** de nuestra web.